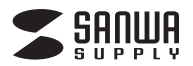

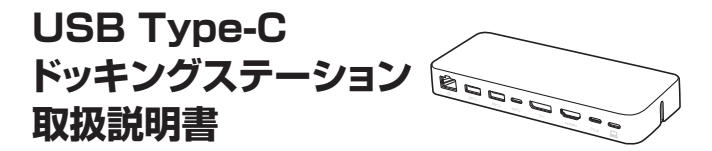

この度は、USB Type-Cドッキングステーション「**USB-CVDK9/USB-CVDK9STN**」 (以降本製品)をお買い上げいただき、誠にありがとうございます。この取扱説明書 では、本製品の使用方法や安全にお取扱いいただくための注意事項を記載して います。ご使用の前によくご覧ください。読み終わったあともこの取扱説明書は 大切に保管してください。

### **最初にご確認ください**

お使いになる前に、セット内容がすべて揃っているかご確認ください。 万一、足りないものがありましたら、お買い求めの販売店にご連絡ください。

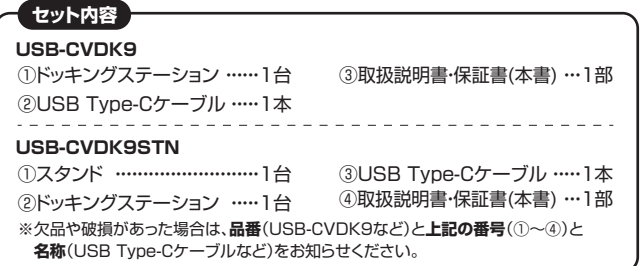

本取扱説明書の内容は、予告なしに変更になる場合があります。 最新の情報は、弊社WEBサイト(https://www.sanwa.co.jp/)をご覧ください。

デザイン及び仕様については改良のため予告なしに変更することがあります。 本書に記載の社名及び製品名は各社の商標又は登録商標です。

## サンワサプライ株式会社

# 目次

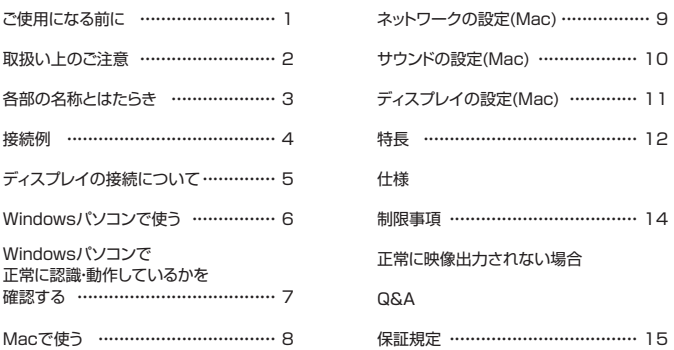

## ご使用になる前に

本製品はUSB Type-Cケーブル1本でHDMIディスプレイ、DisplayPortディスプレイ、 LAN、サウンド、USB機器を使用できるようにするドッキングステーションです。

※本製品をご使用になる前に必ずこの取扱説明書をよくお読みください。

- ●本書の内容を許可なく転載することは禁じられています。
- ●本書の内容についてのご質問やお気づきの点がございましたら、お買い求めの販売 店または弊社までご連絡ください。
- ●本書に記載しているソフトウェアの画面やアイコンなどは実際のものと異なること があります。

## 取扱い上のご注意

●本製品は電気で動作しておりますので、発火する危険があります。万一煙が出たり異臭がした場合は、 本製品及び接続しているパソコンや機器の電源を切り、お買い上げの販売店または弊社までご連絡 ください。

●雷が鳴っているときに、本製品やケーブルに触れないでください。

▲落雷により感雷する恐れがあります。

●本製品のカバーを開けたり、分解しないでください。

▲故障や感雷の原因となることがあります。

●濡れた手で本製品やケーブルに触らないでください。

▲本製品がパソコンに接続されているときには、感電する恐れがあります。

●本製品内部に液体、金属などの異物が入らないようにしてください。

▲感雷や火災、故障の原因となることがあります。

●本製品に強い振動や衝撃を与えないでください。

▲故障・破損などの原因となることがあります。

- ●本製品を水分や湿気の多い場所、直射日光の当たる場所、ホコリや油煙などの多い場所、車中や 暖房器具のそばなどの高温となる場所に設置したり、保管しないでください。
	- ▲故障・感電などの原因となることがあります。
- ●本製品を重ねて設置したり、本製品の上に重いものを置かないでください。
	- ▲火災や故障の原因となることがあります。
- ●本製品は不安定な場所に設置したり、保管しないでください。

▲落下により故障・破損の原因となることがあります。

●本製品のケーブルを抜き差しするときは、必ずコネクタ部分を持ち、無理な力を加えないでください。 ▲故障・破損などの原因となることがあります。

●本製品のケーブルや接続する機器のケーブルは、家具で踏んだり、扉で挟まないでください。 またこれらのケーブルを引っ張ったり折り曲げないでください。

- ▲火災や故障の原因となることがあります。
- ●本製品のお手入れをする場合には、ベンジンやシンナーなどの揮発性有機溶剤が含まれている ものは使用しないでください。

▲途装を傷めたり、故障の原因になることがあります。乾いた柔らかい布で乾拭きしてください。

- ●本製品の故障、またはその使用によって生じた直接、間接の損害については弊社はその責を負わない ものとします。
- ●本製品を使用中に発生したデータやプログラムの消失、または破損についての補償はいたしかね ます。

▲定期的にバックアップを取るなどの対策をあらかじめ行ってください。

- ●本製品は医療機器、原子力設備や機器、航空宇宙機器、輸送設備や機器などの人命に関わる設備や 機器、及び高度な信頼性を必要とする設備や機器やシステムなどへの組込みや使用は意図されて おりません。これらの用途に本製品を使用され、人身事故、社会的障害などが生じても弊社はいか なる責任も負いかねます。
- ●本製品は日本国内用に作られております。日本国外では使用できません。

各部の名称とはたらき

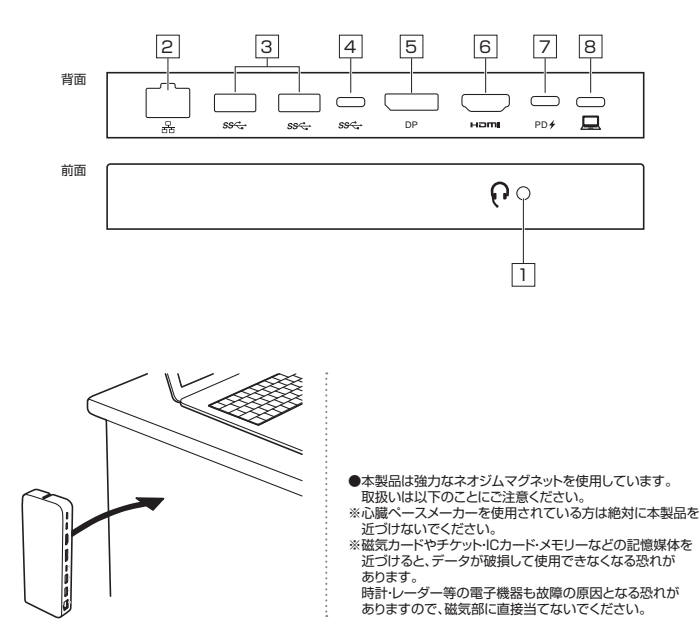

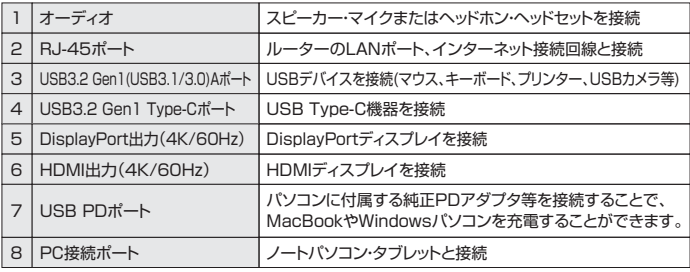

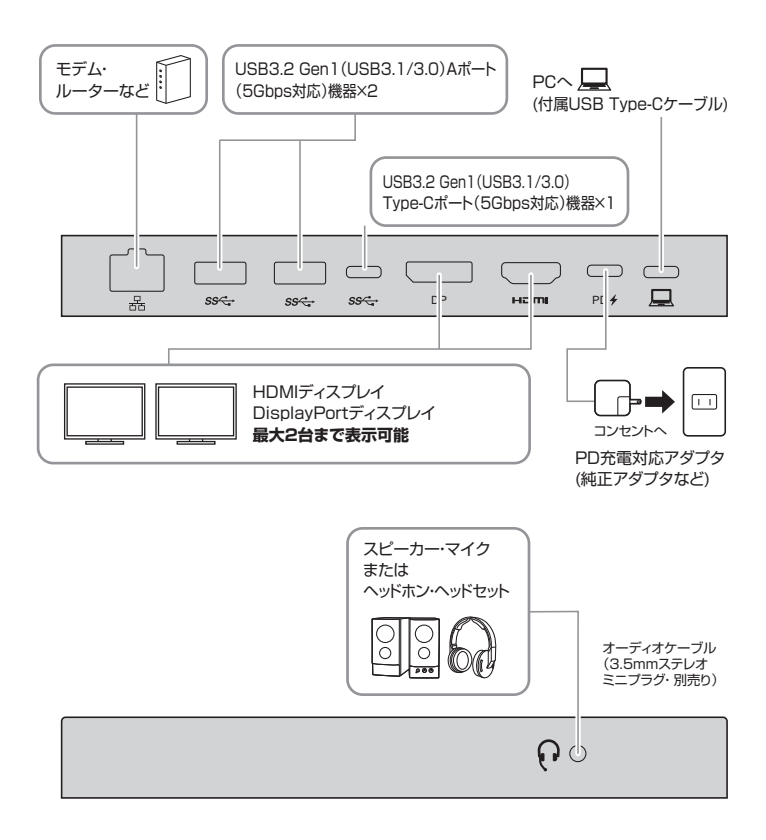

ディスプレイの接続について

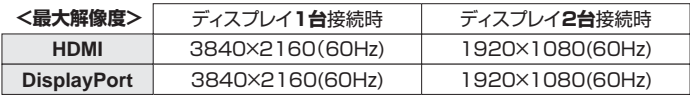

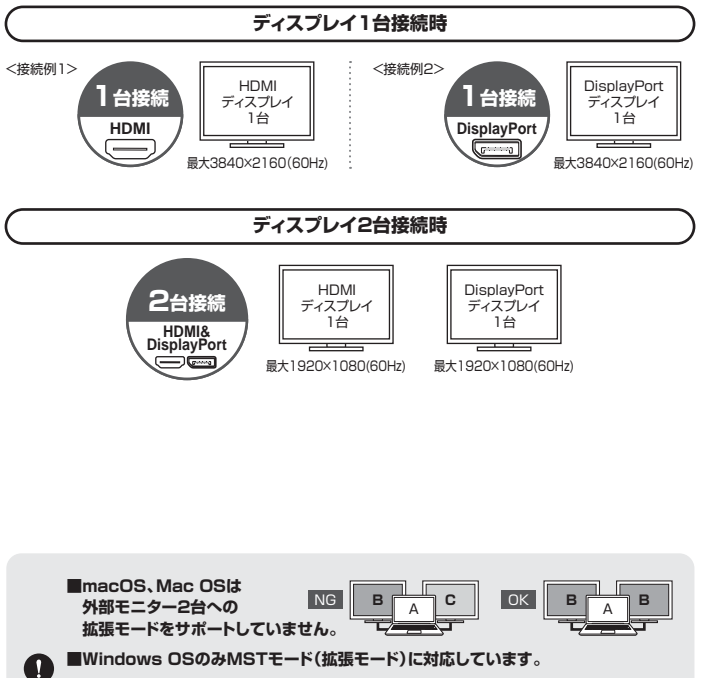

**■macOS、Mac OSは2台までの外部ディスプレイに ミラーリング出力が可能です。**

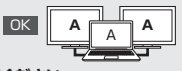

**表示画面が点滅する場合はリフレッシュレートを下げてご使用ください。**

# Windowsパソコンで使う

**初めて本製品を接続する際はドライバーの適用に時間がかかります。 接続後はむやみにケーブルを抜かず、認識が完了するのをおまちください。**

本製品に、使用するディスプレイ/USB機器/LANケーブル/オーディオデバイス などを接続してください。 PD充電をする場合は、本製品のPD◆マークの付いたUSB Type-Cポートに PD充電対応アダプタを接続してください。 ※各機器を接続するケーブルは付属しておりません。 ※パソコンに付属する純正のPDアダプタのご使用を推奨します。 **1** 周辺機器・充電器を本製品に接続する

### **2** パソコンに本製品を接続する

本製品に付属のUSB Type-Cケーブルを本製品の■マークの付いた USB Type-CポートとパソコンのUSB Type-Cポートに接続してください。

### **3** 本製品は使えるようになります

Windowsパソコンで本製品をご使用の場合、ドライバーソフトウェアなどのイン ストール作業はありません。パソコンと接続後、自動的に本製品が認識され映像 出力の開始と各USBデバイスが認識されます。

# Windowsパソコンで 正常に認識・動作しているかを確認する

接続後、本製品が正常に認識されているかを確認することができます。

#### **Windows11・10の場合**

●スタート→Windowsシステムツール→コントロールパネル→ ハードウェアとサウンド→デバイスとプリンターの中の 「デバイスマネージャー」を表示してください。 ●下記枠内の 「USB Audio Device」、 「Realtek USB GbE Family Controller」、 「汎用モニター(認識モニタ品番))

が正常に認識され「!」が出ていなければ正常です。

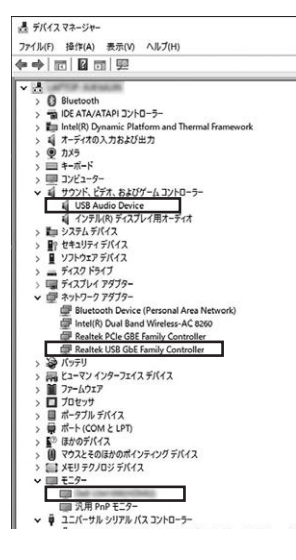

# Macで使う

**初めて本製品を接続する際はドライバーの適用に時間がかかります。 接続後はむやみにケーブルを抜かず、認識が完了するのをおまちください。**

#### **1** 周辺機器・充電器を本製品に接続する

本製品に、使用するディスプレイ/USB機器/LANケーブル/オーディオデバイス などを接続してください。 PD充電をする場合は、本製品のPD◆マークの付いたUSB Type-Cポートに PD充電対応アダプタを接続してください。 ※各機器を接続するケーブルは付属しておりません。 ※パソコンに付属する純正のPDアダプタのご使用を推奨します。

### **2** パソコンに本製品を接続する

本製品に付属のUSB Type-Cケーブルを本製品のコマークの付いた USB Type-CポートとパソコンのUSB Type-Cポートに接続してください。

### **3** ネットワークの設定をする

Macパソコンで本製品をご使用の場合、ドライバーソフトウェアなどのインストール 作業はありません。パソコンと接続後、自動的に本製品が認識され映像出力の 開始と各USBデバイスが認識されます。 ただしLANポートのみ手動での設定が必要になります。

# ネットワークの設定(Mac)

**1** 「ネットワーク」を開く

Dockなどから 「システム環境設定」を開き、 「ネットワーク」をクリックしてください。

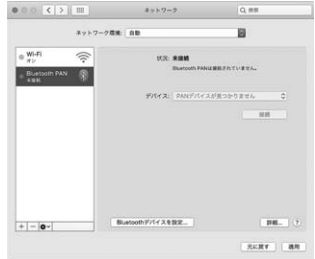

**2** ネットワークインターフェースの追加メニューを開く

「+」マークをクリックし、 ネットワークインターフェースの 追加メニューを開いてください。

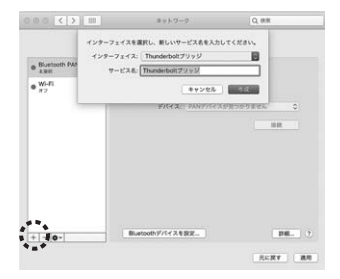

**3** 設定する

1.インターフェースの項目で 「USB 10/100/1000 LAN」を 選択してください。 サービス名は自由に付けることが できます。(例:USB-CVDK9)

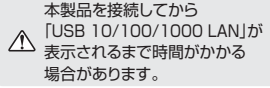

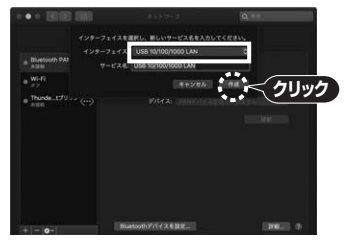

2.上記設定ができたら、「作成」をクリックしてください。

3.先画面のサービス一覧に、名前を付けたサービスが追加されます。 その後、画面右下の「適用」をクリックしてください。

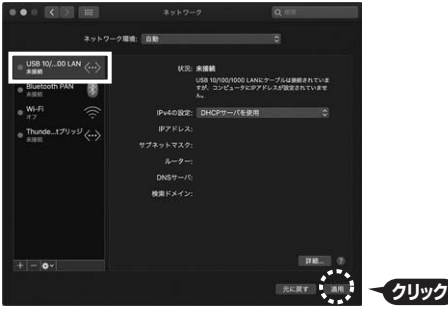

4.数秒後、サービスが有効になり、追加したサービス名が接続済みになれば 通信が開始されます。

# サウンドの設定 (Mac )

「システム」→「サウンド」を クリックしてください。 サウンド関連の設定が 可能です。 USB Audio Deviceの項目を 調整してください。

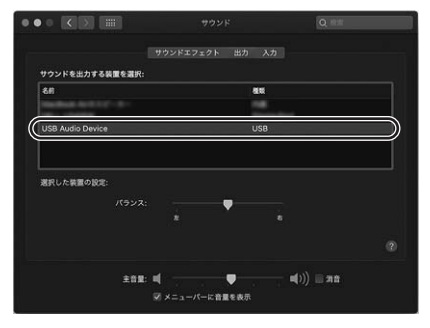

# ディスプレイの設定 (Mac)

### **1** 「ディスプレイ」を開く

Dockなどから「システム環境設定」を開き、 「ディスプレイ」をクリックします。

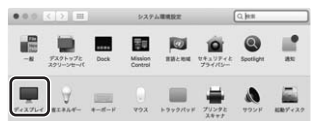

### **2** 設定する

本製品に接続されたディスプレイが表示されます。 配置項目を選択し、画面位置・解像度を設定してください。 ※ディスプレイは拡張ディスプレイ・ミラーモードの設定が可能です。

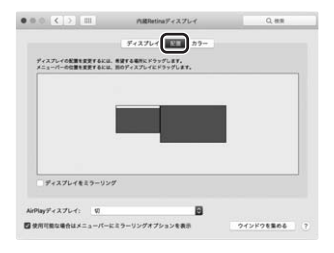

**B** A C CK  $B$  A  $B$ <sup>A</sup> **A A ■macOS、Mac OSは外部モニター2台への拡張モードをサポートしていません。 ■macOS、Mac OSは2台までの外部ディスプレイにミラーリング出力が可能です。 表示画面が点滅する場合はリフレッシュレートを下げてご使用ください。**  $NG \parallel$  B  $\rightarrow$  C  $\parallel$  OK **OK** 

# 特長

- ●USB Type-Cケーブル1本でディスプレ最大2台(HDMI/DisplayPort)、各種USBデバイス、有線 LAN、USBオーディオの拡張接続ができるUSB Type-Cドッキングステーションです。
- ●自宅やオフィスなどではType-Cケーブル1本の接続で大画面ディスプレイとUSBデバイスで快 適に操作し、外出や会議など移動時にはType-Cケーブル1本を抜くだけでさっと持ち運ぶことが できます。
- ●本体にマグネットを搭載しているので、スチール面に貼り付けて設置することができます。
- ●本体ケースはアルマイト処理された上質な質感のアルミ製です。
- ●USB Type-C接続でのディスプレイ増設「DisplayPort Alternate Mode」に対応するためソフト ウェアのインストールなしで簡単にマルチディスプレイ環境(ミラーモード/拡張モード)を実現でき ます.
- ●HDMI、DisplayPortを使用したディスプレイ1台出力時は最大4K/60Hz解像度に対応しています。
- ●ディスプレイを最大2台接続可能(HDMI+DisplayPort)。2台接続時の最大解像度は 1920×1080(60Hz)/各までサポートします。
- ●USB Type-Cでの「USB Power Delivery(USB PD)」に対応しており最大20V/5A(100W) までの入力に対応。接続したパソコンへの充電も本製品経由で可能となります。
- ●Gigabit Ethernet(1000BASE-T)に対応していますので、Gigabitネットワーク環境にも対応 でき、USB Type-Cケーブル1本で有線LAN接続をすることができます。
- ●パソコン用スピーカー・マイク(3.5mmステレオミニプラグ)も接続でき、USBスピーカー・USB マイクとして利用することができます。
- ※USB Type-Cポートを搭載し、DisplayPort Alternate Modeに対応しているパソコンでご使用 いただけます。
- ※USB PD対応機器の充電時や、本製品をセルフパワーハブとして使用する場合は、別途USB PD アダプタをご用意ください。
- ※すべての機器で動作を保証するものではありません。

## 仕様

### 対応機種

USB3.2 Type-Cコネクタを標準装備しており、DisplayPort Alt modeに対応している Windows搭載(DOS/V)パソコン、Apple Macシリーズ

### 対応OS

Windows 11・10・8.1・8・7 macOS 12 ・11、macOS 10.12~10.15、MacOS X 10.6~10.11 ※場合によってはOSのアップデート・サービスパックのインストールが必要になる場合があります。

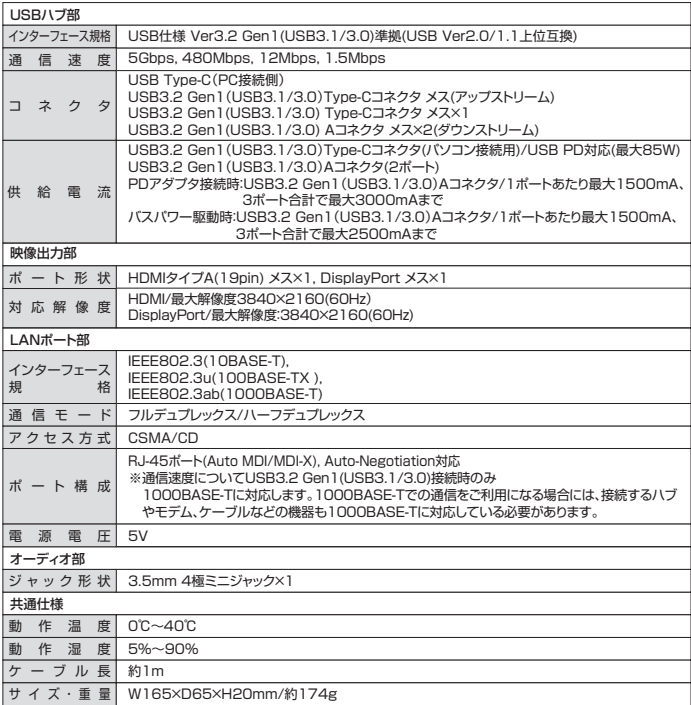

※PD給電時は別途PDアダプタが必要です。

 本製品の消費電力は最大15Wです。そのため45W出力のUSB PDアダプタ接続時はパソコンに対し30Wの給電と なります。

60W出力のUSB PDアダプタを接続した場合は45Wの給電となります。(理論値)

※PDアダプタからの給電量が足りない場合、パソコンによっては充電モードに入らないことがあります。

その際はPDアダプタを出力の大きい製品に変更しお試しください。

## 制限事項

- ■本製品はパソコン本体のUSB3.2 Gen1(USB3.1/3.0)Type-Cポートに直接接続してください。 USBハブ 増設のUSBポートではご利用いただけません。
- ■4K解像度での出力はディスプレイが4K解像度に対応しており出力するコンテンツも4K解像度に 対応している必要があります。
- ■本製品はUSB PD(Power Delivery)対応ですが全てのUSB3.2 Gen1(USB3.1/3.0)Type-C 搭載機器(PD対応)には対応しておりません。
- ■本製品の取外し・接続に関して基本的にプラグアンドプライには対応しておりますが、まれにUSB 認識のタイミングエラーにより正常に表示しない/動作しない場合があります。再度抜き差ししお 試しください。これは本製品の不具合・故障ではありません。
- ■本製品はWindowsOS/macOS/MacOSが動作している状態で使用するものです。システム起 動時やBIOS画面では動作しません。(表示しません)
- ■対応機種、対応接続機器・環境の場合であっても正常に動作しないことがございます。

## 正常に映像出力されない場合

- 1.本製品にHDMIケーブルを接続し通電されていることを確認してから、再度本製品とパソコン間を 同梱のUSB Type-Cケーブルで接続してください。
- 2.パソコンの外部出力設定を有効にしてください。(Windowsパソコンの場合[Fn」キー+「F7」キーなど)
- 3.ディスプレイとの接続で変換アダプタなどをご使用の場合は一度HDMI接続のディスプレイでお 試しください。
- 4.HDMIケーブルをできるだけ短いケーブルでお試しください。
- 5.ディスプレイのリフレッシュレートを下げてお試しください。

## $QRA$

- Q1)使用中に画面が滲んだり一瞬消えたりする。
- A1)表示するWEBページ、インターネット回線の込み具合、USB給電電力が不安定な場合など様々な要因で 諸症状が発生することがあります。これらは原因を特定することが難しく回避することが難しい状態です。 製品の不具合・故障ではございませんのでご了承くださいますようお願い致します。
- Q2)本製品に接続されたディスプレイで動画再生が正常にできない。
- A2)本製品に接続されたディスプレイをプライマリ設定にした状態で動画再生を行うと正常に動作し ない場合があります。本製品に接続されたディスプレイをセカンダリ設定にしてご利用ください。
- Q3)拡張モードにしている際、カーソルが表示されない。
- A3)ディスプレイや本製品を接続していない場合でも、パソコンは拡張モード状態になっており、マウスカーソルは 拡張ディスプレイ側に移動していることがあります。本製品およびディスプレイを接続し、拡張ディスプレイ に表示させるか、移動先のマウスを動かしてプライマリ側のディスプレイにカーソルを戻してください。

#### 保証規定

1.保証期間内に正常な使用状態でご使用の場合に限り品質を保証しております。

 万一保証期間内で故障がありました場合は、弊社所定の方法で無償修理いたしますので、保証書を本製品に添えてお 買い上げの販売店までお持ちください。

2.次のような場合は保証期間内でも有償修理になります。

- (1)保証書をご提示いただけない場合。
- (2)所定の項目をご記入いただけない場合、あるいは字句を書き換えられた場合。
- (3)故障の原因が取扱い上の不注意による場合。
- (4)故障の原因がお客様による輸送・移動中の衝撃による場合。
- (5)天変地異、ならびに公害や異常電圧その他の外部要因による故障及び損傷の場合。
- (6)譲渡や中古販売・オークション・転売等でご購入された場合。
- 3.お客様ご自身による改造または修理があったと判断された場合は、保証期間内での修理もお受けいたしかねます。
- 4.本製品の故障、またはその使用によって生じた直接、間接の損害については弊社はその責を負わないものとします。
- 5.本製品を使用中に発生したデータやプログラムの消失、または破損についての補償はいたしかねます。
- 6.本製品は医療機器、原子力設備や機器、航空宇宙機器、輸送設備や機器などの人命に関わる設備や機器、及び高度な信 頼性を必要とする設備や機器やシステムなどへの組み込みや使用は意図されておりません。これらの用途に本製品を 使用され、人身事故、社会的障害などが生じても弊社はいかなる責任も負いかねます。
- 7.修理ご依頼品を郵送、またはご持参される場合の諸費用は、お客様のご負担となります。
- 8.保証書は再発行いたしませんので、大切に保管してください。
- 9.保証書は日本国内においてのみ有効です。

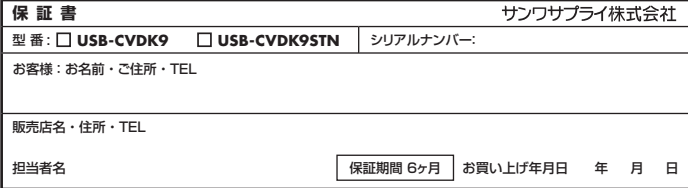

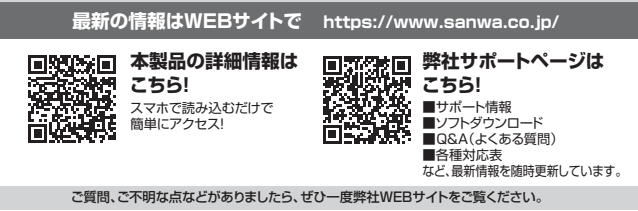

本取扱説明書の内容は、予告なしに変更になる場合があります。 最新の情報は、弊社WEBサイト(https://www.sanwa.co.jp/)をご覧ください。

サンワサプライ株式会社

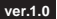

福岡営業所/〒812-0011 福岡市博多区博多駅前4-3-3博多八百治ビル TEL.092-471-6721 FAX.092-471-8078 札幌営業所/〒060-0808 札幌市北区北八条西4-1-1 バストラルビルN8 TEL.011-611-3450 FAX.011-716-8990 名古屋営業所/〒453-0014 愛知県名古屋市中村区則武1-16-18 CUBE MEIEKI TEL.052-453-2031 FAX.052-453-2033 仙台営業所/〒983-0852 仙台市宮城野区榴岡1-6-37 TM仙台ビル 大阪営業所/〒532-0003 大阪市淀川区宮原4-5-36 ONEST新大阪スクエア 岡山サプライセンター / 〒700-0825 岡山県岡山市北区田町 1 - 1 0 - 1 TEL.086-223-3311 FAX.086-223-5123 東京サプライセンター / 〒140-8566 東 京 都 品 川 区 南 大 井 6 - 5 - 8 『EL.03-5763-0011 FAX.03-5763-0033

TEL.022-257-4638 FAX.022-257-4633 TEL.06-6395-5310 FAX.06-6395-5315